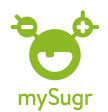

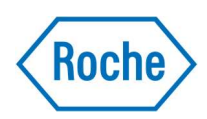

## Ändra målvärdet i mySugr

1.Klicka på symbolen längst ned till höger på skärmen där det står Mer

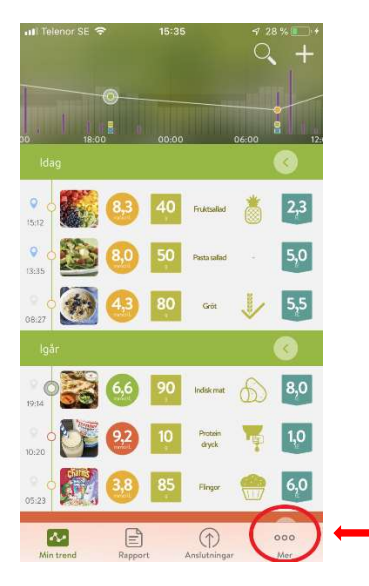

## 2.Klicka på Profil & Inställningar

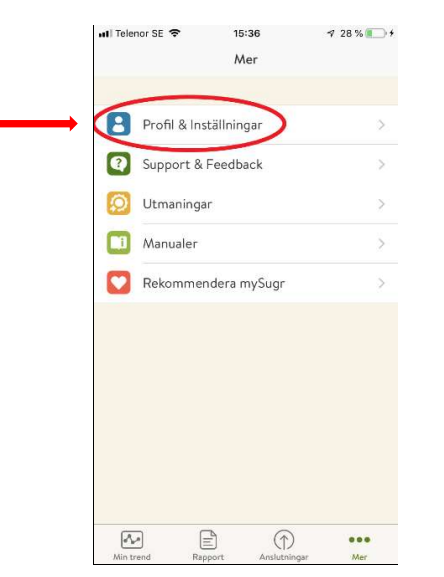

## 3.Klicka på Kontrollera blodsocker

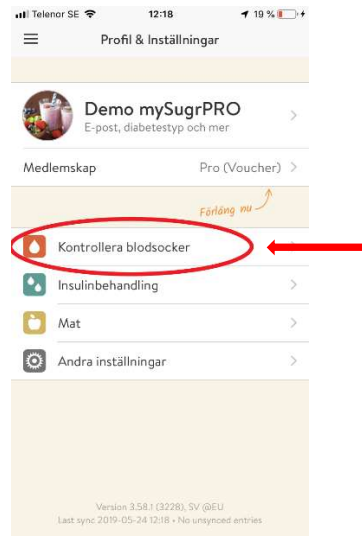

4.Här ändrar du målvärdet. Du kan också ändra varningsgränserna för Hyper (för högt blodsocker) och Hypo (för lågt blodsocker)

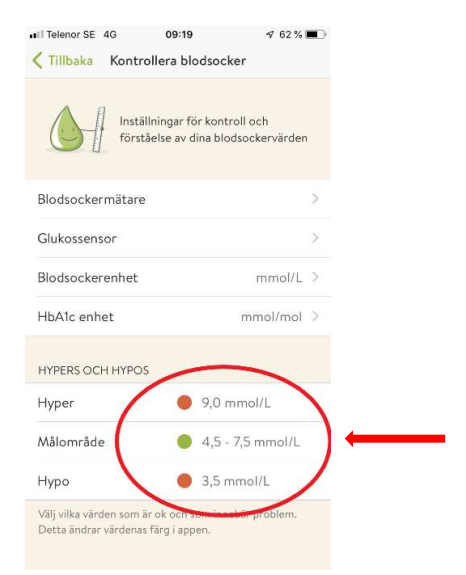

OBS: Tänk på att rådgöra med din vårdgivare innan du ändrar målvärde eller varningsgränser.

Tips: Om du ändrar ditt blodsockermålvärde i mySugr så ändras målvärdet automatiskt i Accu-Chek Instant mätaren vid nästa synkronisering.

Besök gärna www.accu-chek.se/mysugr för att läsa mer om mySugr och du är alltid välkommen att kontakta Accu-Chek kundsupport på 020-41 00 42 om du har frågor om någon av våra produkter.